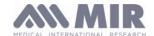

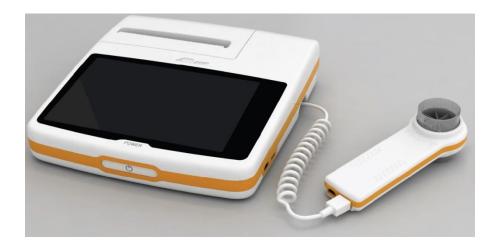

User manual Rev. 1.3 Date issued 12.03.2015 Date approved 12.03.2015

> Rev.1.3 Page 1 of 34

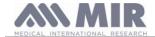

### TABLE OF CONTENTS

| 1. INTRO       | DDUCTION                                                                                       | 3  |
|----------------|------------------------------------------------------------------------------------------------|----|
| 1.1            | Intended use                                                                                   |    |
| 1.1.1          | User type                                                                                      |    |
| 1.1.2          | Ability and experience required                                                                |    |
| 1.1.3          | Where the device is used                                                                       |    |
| 1.1.4          | Individual patient factors that can affect use of the product                                  | 4  |
| 1.1.5          | Limitations of use – Contraindications                                                         |    |
| 1.2            | Important safety warnings                                                                      | 4  |
| 1.2.1          | Risk of cross contamination                                                                    | 5  |
| 1.2.2          | Turbine                                                                                        |    |
| 1.2.3          | Mouthpiece                                                                                     |    |
| 1.2.4          | Sensor for oximetry                                                                            |    |
| 1.2.5          | The unit                                                                                       |    |
| 1.3            | Labels and symbols                                                                             |    |
| 1.3.1          | ID label                                                                                       |    |
| 1.3.2          | CE mark for medical devices                                                                    | 8  |
| 1.3.3          | Electrical safety symbol                                                                       |    |
| 1.3.4          | USB port warning label                                                                         |    |
| 1.3.5          | SpO2 oximetry port warning label                                                               |    |
| 1.3.6          | WEEE label                                                                                     |    |
| 1.3.7          | Label relating to the method for charging the battery pack                                     | 8  |
| 1.3.8          |                                                                                                |    |
| 1.3.9          | Electrostatic discharge symbol                                                                 |    |
| 1.3.10         | Information on protection against ingress of liquids                                           | 9  |
| 1.3.11         | Symbol for devices that include RF transmitters  Symbol for reading the operating instructions | 9  |
| 1.3.12         | Symbol for reading the operating instructions                                                  |    |
| 1.4            |                                                                                                |    |
| 1.5            | Technical specifications                                                                       |    |
| 1.5.1<br>1.5.2 | Oximeter specifications                                                                        |    |
| 1.5.2          | Other features                                                                                 |    |
|                | G THE SPIROLAB                                                                                 | 12 |
| 2.1            | Turning the spirolab on and off                                                                |    |
| 2.2            | Saving energy                                                                                  |    |
| 2.3            | Main screen                                                                                    | 14 |
| 2.4            | Symbols and icons                                                                              | 14 |
| 2.5            | Service menu                                                                                   |    |
| 2.5.1          | Calibrating turbines                                                                           |    |
| 2.6            | Patient data                                                                                   |    |
| 2.6.1          | Entering new patient data                                                                      |    |
| 2.6.2          | Editing patient data                                                                           |    |
| 2.7            | Viewing stored data                                                                            |    |
| 2.7.1          | How to search the archives                                                                     | 19 |
| 2.7.2          | Viewing archived data                                                                          |    |
| 2.7.3          | Displaying the last test session                                                               |    |
| 2.8            | Online mode (connected to a PC)                                                                |    |
| 2.9            | Performing a spirometry test                                                                   |    |
| 2.9.1          | FVC test                                                                                       |    |
| 2.9.2          | VC test                                                                                        |    |
|                | MVV test.                                                                                      |    |
| 2.9.4          | Running POST tests after the administration of a drug                                          |    |
| 2.10           | Displaying and reading spirometry results                                                      |    |
| 2.10.1         | Interpreting spirometry results                                                                |    |
| 2.11           | Performing oximetry                                                                            |    |
| 2.11.1         | Instructions for using the sensor on individual adult patients                                 |    |
| 3. DATA        | TRANSMISSION                                                                                   | 27 |
| 3.1            | Data transmission via Bluetooth                                                                | 27 |
| 3.2            | Connecting with a PC via USB port                                                              | 27 |
| 3.3            | Printing data                                                                                  | 28 |
| 3.4            | Up-dating internal software                                                                    |    |
| 4. MAIN'       | TENANCE                                                                                        |    |
| 4.1            | Cleaning and checking reusable turbines                                                        | 28 |
| 4.1.1          | Checking correct turbine function                                                              | 29 |
| 4.2            | Cleaning the oximetry sensor                                                                   | 29 |
| 4.3            | Replacing wrap sensor adhesive tape                                                            | 29 |
| 4.4            | Recharging the battery pack                                                                    | 29 |
| 5. TROU        | BLE SHOOTING AND SOLUTIONS                                                                     | 30 |
| Guarantee co   | onditions                                                                                      |    |
| APPENDIX       | 3 INFORMATION ABOUT THE CORRECT USE OF DEVICE IN AN ELECTROMAGNETIC ENVIRONMENT                | 33 |

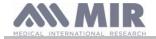

Thank you for choosing a MIR product

#### MEDICAL INTERNATIONAL RESEARCH

This manual refers to the spirolab generation with serial number as follows:

A23-0J.xxxxx

Where:

A23-0J is the root

xxxxx is a sequential number.

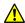

#### WARNING

The nose clip, mouthpiece and turbine with mouthpiece that come supplied with the device are to be treated as single-use disposable items.

The accessories supplied are ticked on the cover of the "New spirolab device equipment", supplied with the device.

#### Before using your spirolab...

- Carefully read the user manual, the labels and all the information supplied with the device
- Configure the device (date, time, assigned values, language etc.) as described in section 2.5

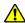

# **!** WARNING

Before connecting spirolab to a PC, install the winspiroPRO software supplied with the device.

Once the software has been correctly installed, connect the device to the PC; a message will appear that confirms the recognition of a new peripheral device.

#### Keep the original packaging!

In the event of a problem with the product, use the original packaging and send it to your local distributor or to the manufacturer.

If the device is being sent for repair, the following rules apply:

- Goods must be sent in their original packaging;
- Costs involved in sending the product are at the sender's expense.

Manufacturer's address

MIR SRL **VIA DEL MAGGIOLINO, 125** 00155 ROMA (ITALY)

Tel ++ 39 0622754777 Fax ++ 39 0622754785

Website: www.spirometry.com Email: mir@spirometry.com

MIR implements a policy of constant product improvement and the technology we use is in a state of continuous evolution. For this reason, the company reserves the right to up-date these instructions if necessary. If you have any suggestions that you consider useful, please send an e-mail to the following address: mir@spirometry.com. Thank you.

MIR does not accept any responsibility for any harm or damage caused by users failing to follow the instructions or failing to heed the warnings in this manual.

Total or partial copying of this manual is forbidden.

#### INTRODUCTION 1.

#### Intended use 1.1

The spirolab spirometer + oximeter is intended for use by qualified medical personnel or by patients under the supervision of a doctor. The device has been designed to test lung function and can be used:

- for spirometry tests on patients of any age excluding babies and infants;
- for oximetry tests on patients of any age.

It may be used in any environment, except for transporting the patient outside a hospital.

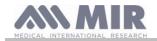

#### 1.1.1 User type

The spirolab spirometer + oximeter provides information about a series of parameters relating to human respiratory function. Use of the device is usually "prescribed" by a doctor, who is responsible for analysing and checking the results and the data gathered during the test period.

#### 1.1.2 Ability and experience required

The technique for using and maintaining the device along with the ability to interpret the results provided calls for a qualified health worker.

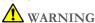

MIR will not be held responsible for any harm or damage of any kind caused by mistakes made by users failing to heed the warnings in this manual.

If a spirolab user is a person who is incapable of looking after him or herself, the device must be used under the supervision and responsibility of the person who is legally in charge of that person.

When the spirolab device is used as an oximeter, it is intended for spot checks, sleep checks during the night and/or monitoring in the presence of a specialist doctor.

#### 1.1.3 Where the device is used

The spirolab device was designed for use in doctors' surgeries and in hospital wards The appendix to this manual contains the information needed for the correct use of the device in places where electromagnetic factors affect the surrounding environment (as required by EN 60601-1-2).

The product is not suitable for use in operating theatres or in the presence of flammable liquids or detergents, or where there are anaesthetic gas mixtures that become flammable in the presence of air, oxygen or nitrous oxide.

The product is not suitable for use where it may be exposed to air currents (e.g. the wind), sources of heat or cold, direct sunlight or other sources of light or energy, dust, grit or chemical substances.

It is the responsibility of the user to ensure that the product is used and stored under the proper environmental conditions. For further information, refer to the instructions in section 1.5.3 below.

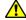

# **WARNING**

If the device is subject to climate conditions other than those shown in section 1.5.3, it is possible that malfunctions may occur and/or that incorrect results may be displayed.

#### 1.1.4 Individual patient factors that can affect use of the product

The spirometer can only be used when the patient is resting and in good health, or at least in a state of health that is compatible with the test being carried out. Performing the test calls for the collaboration of the patient, who must exhale forcefully to ensure that the parameters measured provide reliable results.

#### 1.1.5 Limitations of use - Contraindications

An analysis of the results of spirometry alone is not sufficient to provide a diagnosis of a patient's clinical condition. A diagnosis can only be made in conjunction with an examination that takes the patient's case history into account, as well as the results of other tests recommended by the doctor.

Comments, diagnoses and appropriate therapeutic treatments are made by the doctor.

Any symptoms must be evaluated before spirometry is carried out. The doctor who prescribes use of the device must first ascertain the physical/psychological capacity of the patient to assess his or her suitability for performing the test. The same doctor must subsequently evaluate the data gathered by the device to estimate the degree of collaboration for each test carried out.

A correct spirometry test calls for a patient's complete collaboration. The results obtained depend on the patient's ability to inhale and exhale as quickly as possible. If these key conditions cannot be met, the spirometry results will not be reliable or, as doctors say, will be "unacceptable".

The acceptability of a test is the doctor's responsibility. Extra care must be taken when dealing with elderly patients, children or differently-able persons.

The product must not be used if malfunctions or faults are detected or suspected as these may compromise results.

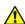

When the spirolab device is used as an oximeter, it has a limited alarm system and for this reason the SpO2 and pulse rate shown on the display need to be checked frequently.

#### 1.2 Important safety warnings

Spirolab devices have been examined by an independent laboratory that has certified their conformity with EN 60601-1 safety standards and guaranteed that their electromagnetic compatibility is within the limits laid out in EN 60601-1-2.

> Rev.1.3 Page 4 of 34

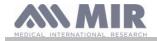

Spirolab devices are subject to continuous checks during production and therefore comply with the safety and quality standards laid down in Council Directive 93/42/EEC for Medical Devices.

Once the device has been removed from its packaging, examine it carefully to make sure there are no signs of damage. In the event of any damage, do not use the device but return it immediately to the manufacturer for possible replacement.

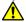

#### WARNING

Patient safety and device performance are only guaranteed if warnings and current safety standards are complied with.

The manufacturer declines all responsibility for harm or damage caused by failure to follow the instructions of use.

The product must be used as described in the User Manual, especially as regards § Intended Use, and only original accessories as specified by the manufacturer are to be used. The use or non-original turbine sensors, oximetry sensors or other accessories might cause erroneous readings or compromise the correct functioning of the device. For this reason, the use of such items is not permitted.

Do not use the product if it has passed its shelf life. In normal working conditions, this is equal to approximately 10 years. The battery charge level is constantly monitored by the device itself. The device will display a message warning the user if the battery is flat.

In the event of any incident arising from use of the device, we strongly advise the user to inform his or her doctor, who will then complete the procedure laid down by Article 9 of Legislative Decree No. 46/1997 implementing EC Directive No. 93/42.

#### 1.2.1 Risk of cross contamination

So as to avoid any risk of cross contamination, it is imperative to use a single-use mouthpiece for each individual patient.

The device may be used with two types of turbine sensors: a reusable one and a disposable one.

Reusable turbine sensors must be cleaned before being used on a new patient. The use of an anti-bacterial viral filter is left to the doctor's discretion.

The disposable turbine sensor must be replaced for each patient.

#### 1.2.2 Turbine

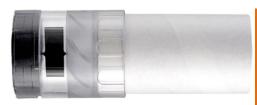

Disposable turbine

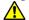

#### WARNING

If you decide to use the spirometer with a "disposable" turbine, it is important to use a new turbine for each patient.

Adequate hygiene, safety and operational conditions of "disposable" turbines are only guaranteed if said turbines are preserved in the original, sealed packaging.

"Disposable" turbines are made of plastic; to dispose of the turbines, please comply with local legal requirements.

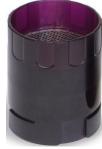

Reusable turbine

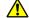

# **WARNING**

The correct use of a "reusable" turbine is guaranteed only and exclusively if it is "clean" and free from foreign bodies that alter the motion of the blades. If a reusable turbine is not properly cleaned, it can cause cross infection between patients. Periodical cleaning of the device is only sufficient if that device is used exclusively by the same patient. For further details about cleaning, refer to the appropriate section in this User Manual.

The following information is valid for both types of turbine.

Never expose turbine sensors to jets of water or air or allow contact with hot liquids.

To avoid malfunctions or damage, do not introduce dust or foreign bodies into the turbine sensor. The presence of foreign bodies (such as hairs, saliva etc.) inside the turbine flow meter can compromise the accuracy of readings.

#### 1.2.3 Mouthpiece

The single-use mouthpieces that come supplied with the device are provided as a sample to demonstrate the correct type and size. They must be considered clean but not sterile. We recommend that you contact the local distributor where you bought your spirometer to obtain additional mouthpieces. These are usually made of cardboard or plastic and are always for single use only.

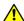

### **WARNING**

Use biocompatible mouthpieces to avoid problems for the patient; unsuitable materials might cause the device to malfunction and compromise the accuracy of readings.

It is the responsibility of the user to provide suitable mouthpieces. These items generally have a standard 30 mm external diameter and are commonly used by health workers. They are widely available.

Rev.1.3 Page 5 of 34

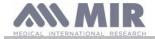

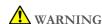

To avoid contamination of the environment caused by the disposal of used mouthpieces, the user must comply with all the local regulations in force.

#### 1.2.4 Sensor for oximetry

In addition to the sensor code number 919024 supplied with the device, the following specific sensors can also be used for different types of patients:

| Manufacturer | Code | Description                                      |
|--------------|------|--------------------------------------------------|
| BCI          | 1300 | Single use sensor for adults                     |
| BCI          | 3026 | Reusable neonatal wrap sensor                    |
| BCI          | 3043 | Reusable universal Y sensor                      |
| BCI          | 3078 | Reusable paediatric ear sensor                   |
| BCI          | 3178 | Reusable paediatric finger sensor                |
| BCI          | 3444 | Reusable finger sensor for adults (Comfort Clip) |
| BCI          | 3044 | Reusable finger sensor for adults                |

These sensors require the use of an extension cable for connection with the spirolab device. Two lengths of extension cable are available:

item code 919200

length 1.5 m

Prolonged use of a sensor or the patient's condition may mean that the location of the sensor has to be changed periodically. Change the position of sensors every 4 hours. Moreover, check the condition of the skin and blood flow, and ensure the sensor is properly aligned.

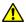

#### WARNING

The incorrect use of a sensor or sensor cable and the use of a faulty sensor or sensor cable may compromise the accuracy of readings, and indeed generate seriously incorrect readings of the patient's condition. Check every sensor carefully before use.

Do not use sensors that appear to be or are damaged. If you do not have any more working sensors, contact your local distributor who supplied the device.

Only use MIR sensors that have been specifically designed to work with spirolab. The use of other sensors may provide faulty readings.

Oximetry results may be faulty if the test is performed under very bright conditions. If necessary, cover the sensor (e.g. with a clean cloth).

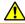

# **WARNING**

Any colouring agent present in the blood (e.g. for performing diagnostic tests), such as methylene blue, indocyanine green, indigo carmine, patent blue-V (PBV), can compromise the accuracy of oximetry readings.

Any condition that restricts the flow of blood, e.g. the use of a cuff to measure blood pressure, can compromise the accuracy of SpO2 and pulse rate readings.

False nails and nail varnish must be removed before using the sensor as they might compromise the accuracy of oximetry readings.

Significant levels of dysfunctional haemoglobin such as carboxyhemoglobin or methemoglobin affect the accuracy of oxygen readings.

If two or more oximetry sensors are positioned near each other, optical interference may occur. Such interference can compromise the accuracy of oxygen readings. To eliminate any such interference, cover the sensors with an opaque

Dirt or obstructions that block the red light on the sensor or that block the detector may provide inaccurate readings or sensor malfunctions. Always make sure that the sensor is clean and free of obstructions.

Never place the sensor in an autoclave. Do not sterilise the sensor.

Before cleaning the sensor, disconnect it from the spirolab unit to prevent damage to the sensor and device and to avoid compromising user safety.

> Rev.1.3 Page 6 of 34

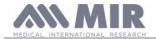

#### 1.2.5 The unit

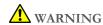

All the maintenance operations described in the User Manual must be carried out with great care. Failure to follow these instructions may lead to incorrect readings or the incorrect interpretation of readings that have been taken.

Do not modify the device without authorisation from the manufacturer.

All modifications, adjustments, repairs and reconfigurations must be performed by the manufacturer or by personnel authorised by the manufacturer. In the event of problems, do not attempt to make repairs. The setting of configurable parameters must be performed by qualified staff. The incorrect setting of parameters, however, will not compromise a patient's state of health.

On request, the manufacturer can provide electrical diagrams, parts lists, descriptions and calibration instructions to assist the technicians with repairs.

The high frequencies emitted by an "electronic" device can interfere with the functioning of the device. For this reason, a minimum distance (of several metres), must be observed if there are other devices in operation in the same area. Examples of such devices include TVs, radios, domestic appliances, mobile phones, cordless phones etc.

The device may provide inaccurate readings in the presence of strong electromagnetic sources such as electrosurgical scalpels or medical devices such as CT equipment.

Do not use the device in the presence of MRI equipment that can generate an induced current in the oximetry sensor and harm the patient.

The use of accessories and cables other than those specified by the manufacturer may result in increased emissions or decreased device immunity.

The spirolab device should not be used close to or stacked with other equipment; if it must be used close to or stacked with other equipment, spirolab should be observed to verify normal operation in the configuration in which it will be used.

If the device is used in conjunction with other items of equipment, only equipment that complies with current safety regulations can be used so as meet the safety standards laid down by IEC EN 6060160601-1; consequently, the PC or printer to which spirolab is connected should comply with IEC EN 60601-1.

As regards the disposal of spirolab devices, accessories, plastic consumables (mouthpieces), removable components and items that are subject to ageing (e.g. the battery pack), only use suitable containers or, better, send the materials to the device retailer or an approved disposal centre. Local legal requirements in force must be complied with in all cases.

Failure to comply with the above mentioned regulations will relieve MIR of all responsibility from any direct or indirect claim for damages.

Use only the battery pack specified in § Technical Specifications.

The device can also be powered using a USB cable connected to a computer, thus also allowing online operation.

Keep the device out of the reach of children and differently-able persons.

### 1.3 Labels and symbols

#### 1.3.1 ID label

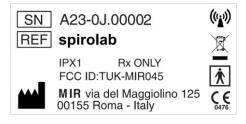

#### The label shows:

- Device serial number (SN)
- Product name (REF)
- Antenna symbol for devices that include RF transmitters
- Manufacturer's name and address
- Electrical safety symbol
- CE mark as per Council Directive 93/42 CEE
- WEEE symbol
- FCC Identification code (FCC ID)
- Reference to US FDA regulations (Rx Only)
- Degree of protection against penetration by external agents (IPX1)

Rev.1.3 Page 7 of 34

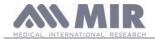

#### 1.3.2 CE mark for medical devices

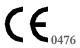

This product is a Class IIa medical device that is certified and in compliance with the requirements of Council Directive 93/42/EEC

#### 1.3.3 Electrical safety symbol

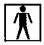

As per IEC601-1, the product and its component parts are type BF and therefore offer protection against electrical shocks.

#### 1.3.4 USB port warning label

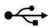

For connecting the device to a PC.

Only use cables supplied by the manufacturer and observe the IEC 60601-1 safety standards.

#### 1.3.5 SpO2 oximetry port warning label

SpO<sub>2</sub>

#### 1.3.6 WEEE label

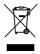

This symbol applies to European Directive 2002/96/EEC on Waste Electrical and Electronic Equipment. On completion of its useful life, this appliance must not be disposed of as urban waste but must be sent to an authorised WEEE waste disposal centre.

The device can also be sent back to the original supplier free of charge when a new equivalent model is bought.

Due to the materials used in its manufacture, disposal of the device as urban waste could harm the environment and/or health.

There are legal penalties in place for those who fail to observe the legal requirements mentioned here.

#### 1.3.7 Label relating to the method for charging the battery pack

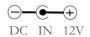

The symbol is screen-printed next to the connector for connecting the battery charger.

Only use the charger supplied by the manufacturer.

Features of the battery charger: model AC/DC 12W-N1EFM

#### 1.3.8 FCC certification label

Spirolab complies with section 15 of the FCC standards. Operation of the device is subject to the following conditions:

- (1) This device must not cause harmful interference
- (2) This device can be subjected to all types of interference, including those which may cause undesired effects

Any modifications made without the express approval of this company may compromise the use of the device by the user.

**NOTE**: This device has been subjected to tests that confirm it complies with the limits of a class B digital instrument as per section 15 of the FCC Standards. These limits have been set to provide appropriate protection against interference when the device is used in the home. This device generates, uses and can emit radio signals and, if not installed or used as per instructions, can create interference with radio communications.

The absence of interference cannot however be guaranteed for all installations.

If this device causes interference to radio or TV reception (that can be determined by turning the device on and off), we recommend the user corrects the interference by adopting one of more of the counter measures listed below:

- Change the angle or position of the antenna.
- Increase the distance between the device and the appliance receiving the signal.
- Connect the device to a different power socket than the one used by the appliance receiving the signal.
- Contact the supplier or radio/TV technician for expert advice.

The symbols defined may be found on the device ID label.

#### 1.3.9 Electrostatic discharge symbol

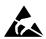

Rev.1.3 Page 8 of 34

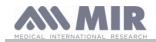

This symbol, required by the EN 60601-1-2 International Standard, is used near every connector that has been excluded from the electrostatic discharge test.

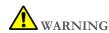

The contacts of connectors identified with the ESD warning symbol should not be touched and connections should not be performed before appropriate precautionary electrostatic discharge (ESD) measures are undertaken.

Below are examples of such precautionary measures:

Environmental procedures: air conditioning, humidification, conductive floor-covering substances, use of non-synthetic clothing User procedures: discharge using large metal objects; use of an ESD wrist strap.

Any staff that uses devices affected by electrostatic discharge should receive adequate explanations concerning the ESD symbol and adequate training on the effects of electrostatic discharge and on the measures to be undertaken to prevent such effects.

An electrostatic discharge is defined as an electric charge at rest. It is the sudden flow of electricity between two objects in contact, an electrical short or a dielectric breakdown. ESD may be caused by a build-up of static electricity or by electrostatic induction. At low relative humidity, charge generation will increase significantly due to the dry environment. Common plastics create higher charge levels.

Typical values of voltages caused by electrostatic discharges are shown below:

Walking on a carpet 1500-35000 Volts
Walking on an untreated vinyl floor 250-12000 Volts
Vinyl envelopes used to organise documents 600-7000 Volts
Worker at a table 700-6000 Volts

If two elements have different charge values, their coming into contact could cause an electrostatic discharge spark. This quick and spontaneous transfer of charge can lead to overheating or melting of circuits in electronic components.

A latent defect can occur when an element sensitive to ESD is exposed to an ESD event and is partially damaged by it. The device can continue to function normally and the damage may not be detected by routine checks, but intermittent or persistent damage can occur even after a long time.

With ESD materials, charges go to ground or to another conductive object that the material contacts. Dissipative materials allow charges to flow to ground more slowly than with conductive materials of equal size. Common plastics and glass can act as insulators. An insulator retains charges and these cannot be transferred to ground. Both conductors and insulators can be charged with electrostatic charges and discharged. Grounding is a very efficient instrument against ESD, but only conductors can be connected to ground.

The fundamental principles of control against ESD are:

Grounding of all conductors, including people

Removing insulators and replacing them with ESD-safe versions

Using ionisers

Paying attention to areas that are not ESD-safe, e.g. using ESD-safe product packaging

#### 1.3.10 Information on protection against ingress of liquids

The label bearing the inscription:

IPX1

indicates the degree of protection against ingress of liquids (IPX1). The device is protected against vertically falling drops of water.

### 1.3.11 Symbol for devices that include RF transmitters

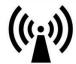

The symbol is applied in accordance with standard IEC EN 60601-1-2: 2007, section 5.1.1, for products that include RF transmitters.

#### 1.3.12 Symbol for reading the operating instructions

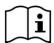

Where applied, the symbol refers the user to this manual for the correct use of the device.

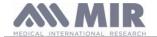

#### 1.4 Product description

**Spirolab** is a portable spirometer that can also features a pulse oximeter feature (optional). The device can operate completely autonomously or can be connected to a personal computer or printer by means of USB or Bluetooth connections.

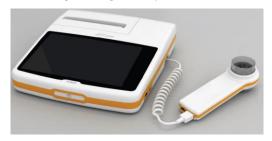

The device is intended for measuring respiratory parameters and monitoring oxygen saturation and pulse rate. The device carries out a control test on the quality of the readings taken and can save the results of about 10,000 spirometric tests or a maximum of 900 hours of oximetry data.

**Spirolab** is intended for use by medical specialists and it provides them with a powerful but compact tool that can process about 30 functional parameters. The device also provides a pharmacodynamic response, i.e. the % comparison of spirometric data measured before and after (PRE/POST) administration of a drug for bronchial provocation or bronchodilation. The POST data measured after administering the drug is compared with the PRE data obtained before administration.

A turbine inside the device that uses the interruption of infra-red light as its operating principle, measures volume and flow rate. This operating principle ensures accurate, reproducible results without needing periodic recalibration.

The key features of this type of sensor are as follows:

- Accurate readings even with low air flow rates (end of exhalation)
- Not affected by humidity and gas density
- Unbreakable and shock resistant
- Inexpensive to replace

The turbine volume and flow sensor is available in disposable and reusable versions.

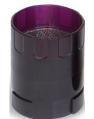

REUSABLE TURBINE

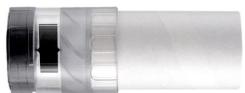

**DISPOSABLE TURBINE** 

In order to preserve the characteristics of the turbines, it is important to observe the following precautions:

- For the disposable turbine: always replace following patient spirometric tests
- For the reusable turbine: always disinfect before use on a new patient to ensure the best possible hygiene and safety standards

To properly interpret the results of a spirometry test, it is essential to compare them with the so-called **normality values** that are calculated using standardised patient data or with **personal reference values** associated with that specific patient's clinical history. An individual patient's clinical history values van vary significantly from normality values that always refer to a "healthy" subject.

**Spirolab** can be connected to a PC or another computerised system. The spirometric data from every test is stored in the device and can be transferred to a PC and displayed (flow/volume curves, spirometric parameters, oximetric parameters optional). The device can be connected to a PC via a micro USB port.

Spirolab performs FVC, VC & IVC and MVV tests and the ventilatory profile, as well as an acceptability (quality control) and reproducibility index of the spirometry test carried out by the patient. The automatic interpretation function uses 11 levels as per ATS (American Thoracic Society) classification. Every single test can be repeated. The best functional parameters will always be available for fast re-reading. The normality values (theoretic) can be selected from those available. For instance, in European Union countries. doctors generally use the values recommended by the ERS (European Respiratory Society).

#### Oximetry function

The oximetry sensor features two light emitting diodes (LED); one emits visible red light and the other infra-red. Both bands of light pass through the finger to reach a light detector. During the passage through the finger, some of the light is absorbed by the blood and

Rev.1.3 Page 10 of 34

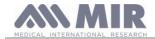

soft tissue depending on the concentration of haemoglobin. The amount of each light frequency absorbed depends on how oxygenated the blood is inside the tissue.

This operating principle ensures accurate and reproducible readings without the need to constantly calibrate the device.

The oximetry sensor can be disinfected with Isopropyl alcohol.

### 1.5 Technical specifications

Below is a complete description of the specifications for the device, the turbine volume and flow sensor and the oximetry sensor.

### 1.5.1 Spirometer specifications

#### Parameters measured:

| Symbol      | Description                                                    | U.m.        |
|-------------|----------------------------------------------------------------|-------------|
| *FVC        | Best FVC                                                       | L           |
| *FEV1       | Best FEV1                                                      | L           |
| *PEF        | Best PEF                                                       | L/s         |
| FVC         | Forced Vital Capacity                                          | L           |
| FEV1        | Volume exhaled in 1st second of the test                       | L           |
| FEV1/FVC    | FEV1/FVC x100                                                  | 0/0         |
| FEV1/VC     | FEV1/ best between EVC and IVC x 100                           | 0/0         |
| PEF         | Peak expiratory flow                                           | L/s         |
| PEF Time    | Time to achieve 90% of the PEF                                 | S           |
| FEF-2575    | Median flow between 25% and 75% of FVC                         | L/s         |
| FEF7585     | Median flow between 75% and 85% of FVC                         | L/s         |
| FEF25       | Maximum flow at 25% of FVC                                     | L/s         |
| FEF50       | Maximum flow at 50% of FVC                                     | L/s         |
| FEF75       | Maximum flow at 75% of FVC                                     | L/s         |
| FEV05       | Volume exhaled after 0.5 seconds                               | L           |
| FEV05/FVC   | FEV05/FVC x 100                                                | 0/0         |
| FEV075      | Volume exhaled after 0.75 seconds                              | L           |
| FEV075/FVC  | FEV075/FVC x 100                                               | 0/0         |
| FEV2        | Volume exhaled in the first 2 seconds of the test              | L           |
| FEV2/FVC    | FEV2/FVC x 100                                                 | 0/0         |
| FEV3        | Volume exhaled in the first 3 seconds of the test              | L           |
| FEV3/FVC    | FEV3/FVC x 100                                                 | %           |
| FEV6        | Volume exhaled in the first 6 seconds of the test              | L           |
| FEV1/FEV6   | FEV1/FEV6x100                                                  | %           |
| FEV1/PEF    | FEV1/PEF (empey's index)                                       | L/L/s       |
| FEV1/FEV0.5 | FEV1/FEV0.5                                                    | \           |
| FET         | Forced exhalation time                                         | S           |
| EVOL        | Extrapolated volume                                            | mL          |
| FIVC        | Forced Inhalation Vital Capacity                               | L           |
| FIV1        | Volume inspired in the 1st second                              | L           |
| FIV1/FIVC   | FIV 1 %                                                        | %           |
| PIF         | Peak inspiratory flow                                          | L/s         |
| FIF25       | Maximum flow at 25% of FIVC                                    | L/s         |
| FIF50       | Maximum flow at 50% of FIVC                                    | L/s         |
| FIF75       | Maximum flow at 75% of FIVC                                    | L/s         |
| FEF50/FIF50 | FEF50/FIF50 x 100                                              | %           |
| MVVcal      | Max. voluntary ventilation calculated based on FEV1            | L/s         |
| VC          | Slow Expiratory Vital Capacity                                 | L           |
| EVC         | Expiratory Vital Capacity                                      | L           |
| IVC         | Inspiratory Vital Capacity  Inspiratory Vital Capacity         | L           |
| IC          | Inspiratory vital capacity: (maximum between EVC and IVC) -ERV | L           |
| ERV         | Expiratory reserve volume                                      | L           |
| IRV         | Inspiratory reserve volume                                     | L           |
| VT          | Tidal Volume                                                   | L           |
| VE          | Minute ventilation at rest                                     | L/min       |
| Rf          | Respiratory frequency                                          | Breaths/min |
| tI          | Average inspiratory time at rest                               | S S         |
| tE          | Average exhalation time at rest                                | S           |
| VT/tI       | Mean inspiratory flow at rest                                  | L/min       |
| tI/tTOT     | tI/(tI+tE)                                                     | \           |
| MVV         | Maximum voluntary ventilation                                  | I /min      |
|             | ,                                                              | L/min       |
| ELA         | Estimated Lung Age                                             | years       |

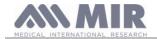

\*= best values

| Flow/volume sensor           | Bi-directional turbine           |
|------------------------------|----------------------------------|
| Temperature sensor           | semiconductor (0-45°C)           |
| Method of detection          | Infra-red interruption           |
| Maximum volume measured      | 10 L                             |
| Flow rate                    | ± 16 L/s                         |
| Volume accuracy              | ± 3% or 50 mL                    |
| Flow accuracy                | ± 5% or 200 mL/s                 |
| Dynamic resistance at 12 L/s | $<0.5 \text{ cmH}_2\text{O/L/s}$ |

### 1.5.2 Oximeter specifications

#### **Definitions**

| Desaturation event    | Drop in SpO2 $\geq$ = 4% in a 8- 40 sec period limited and subsequent rise $\geq$ =2% inside an overall period of 150 sec. |
|-----------------------|----------------------------------------------------------------------------------------------------|
| Pulse variation event | Rise in Pulse >= 10 BPM in a 8- 40 sec limited period and subsequent drop >= 8 BPM inside an overall period of 150 sec.    |

Oximetry test parameters:

| Symbol       | Description                                              | u. m.      |
|--------------|----------------------------------------------------------|------------|
| %SPO2 min    | Minimum SPO2 during the test                             | 0/0        |
| %SPO2 max    | Maximum SPO2 during the test                             | %          |
| BPM min      | Minimum BPM during the test                              | BPM        |
| BPM max      | Maximum BPM during the test                              | BPM        |
| Median %SPO2 | Median SPO2                                              | %          |
| Median BPM   | Median BPM                                               | BPM        |
| T Total      | Duration of the test                                     | hh:mm:ss   |
| Analysis T   | Total measuring time (duration of test excluding zeroes) | hh:mm:ss   |
| T<90%        | Time with SpO2 less than 90%                             | %-hh:mm:ss |
| T<89%        | Time with SpO2 less than 89%                             | %-hh:mm:ss |
| T5           | Time with SpO2 less than 5% of the mean value            | %-hh:mm:ss |
| T<40BPM      | Time passed with Pulse rate <40 BPM                      | %-hh:mm:ss |
| T>120BPM     | Time passed with Pulse rate <120 BPM                     | %-hh:mm:ss |

| Method of detection                                           | Red and infra-red light absorption |
|---------------------------------------------------------------|------------------------------------|
| Measuring range of %SpO <sub>2</sub>                          | 0 – 99% (with 1% increments)       |
| Resolution of SpO <sub>2</sub>                                | 1%                                 |
| Accuracy of %SpO <sub>2</sub>                                 | ± 2% between 70-99% SpO2           |
| Number of beats for calculating the median SpO <sub>2</sub> % | 8 beats                            |
| Pulse rate measuring range                                    | 18 – 300 BPM                       |
| Resolution of pulse rate                                      | 1 BPM                              |
| Pulse rate accuracy                                           | ± 2 BPM or 2% of highest value     |
| Interval for calculating median pulse rate                    | 8 seconds                          |
| Signal quality                                                | 0 - 8 display segments             |

# Acoustic signalling:

- Beeps with frequency depending on pulse rate
- Sounds in the event of exceeding pre-set threshold values of the %SpO2 or pulse rate
- Sounds during oximetry if battery low
- Sounds in the event of no signal present (finger not inserted properly, connector not properly attached)
- Sounds the next time the device is turned on following an interrupted test due to low battery

The specifications that apply to oximetry and pulse rate are the same regardless of the sensor used as long as it is one of those mentioned beforehand.

### 1.5.3 Other features

| Memory    | The memory can store the data from over 10,000 spirometric tests. The exact number has not be established as it depends on the configuration set by the doctor |
|-----------|----------------------------------------------------------------------------------------------------|
| Display   | 7 inch colour touch screen LCD Display with 800x480 resolution                                                                                                 |
| Keypad    | Touch screen                                                                                                    |
| Interface | USB, Bluetooth                                                                                                    |

Rev.1.3 Page 12 of 34

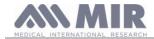

|                                     | Frequency range: 2402-2480 MHz                                                      |
|-------------------------------------|-------------------------------------------------------------------------------------|
|                                     | Output power: 0,001W                                                                |
| Bluetooth interface                 | Frequency tolerance: 20 ppm                                                         |
|                                     | Type of antenna: permanently attached                                               |
|                                     | Antenna gain: 0 max dBi                                                             |
| Battery pack lifespan               | About 10 years of use                                                               |
| Power supply                        | NiMH rechargeable 7.2V battery pack (6 batteries, 1.2V each), 4000 mAh              |
| Battery charger                     | Model AC/DC 12W-N1EFM                                                               |
| Dimensions                          | Main body 220x210x51 mm;                                                            |
| Weight                              | Central unit 1450 g (including battery pack)                                        |
| Type of electrical protection       | Class II                                                                            |
| Degree of electrical protection     | BF                                                                                  |
| Degree of protection against water  | IPX1 appliance protected against water leaks                                        |
| penetration                         | 1FA1 appliance protected against water leaks                                        |
| Safety level in the presence of     |                                                                                     |
| flammable anaesthetic gases, oxygen | Appliance not suitable                                                              |
| and nitrogen                        |                                                                                     |
| Conditions of use                   | Device for continuous use                                                           |
| Storage conditions                  | Temperature: MIN -40 °C, MAX + 70 °C                                                |
| otorage conditions                  | Humidity: MIN 10% RH; MAX 95%RH                                                     |
| Transport conditions                | Temperature: MIN -40 °C, MAX + 70 °C                                                |
| Transport conditions                | Humidity: MIN 10% RH; MAX 95%RH                                                     |
| Operating conditions                | Temperature: MIN + 10 °C, MAX + 40 °C;                                              |
| operating conditions                | Humidity: MIN 10% RH; MAX 95%RH                                                     |
| Applicable standards                | Electrical Safety IEC 60601-1                                                       |
|                                     | Electro Magnetic Compatibility IEC 60601-1-2                                        |
| Key performance (in accordance with | Accuracy in measuring spirometry parameters in accordance with the ATS standard     |
| EN 60601-1: 2007)                   | Measurement of oximetry parameters with accuracy as defined in the table on page 13 |

# 2. USING THE SPIROLAB

### 2.1 Turning the spirolab on and off

To turn the **spirolab** on, press then release the button on the front of the unit.

When you turn on the device, the first screenshot shows the internal software loading progress.

The display will automatically display the main menu after a few seconds.

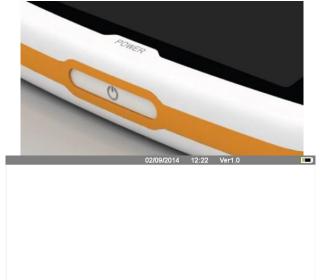

Loading .....

Rev.1.3 Page 13 of 34

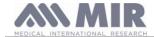

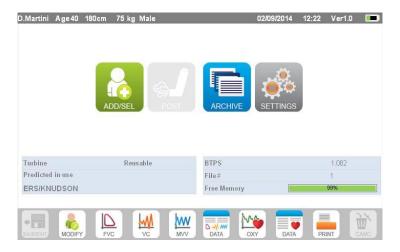

To turn spirolab off, press the power button on the front of the unit.

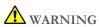

Spirolab does not turn off completely but enters an ultra-low standby mode; some features remain active to allow the device to keep the date and time updated and to be activated remotely if required. For this reason, the power key's symbol is 😃 corresponding to the standby mode.

#### 2.2 Saving energy

The internal battery pack charge is shown in the upper right hand corner of the display by the symbol:

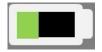

If the battery symbol is all green, then the battery pack is charged.

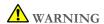

To charge the battery pack, only use the charger supplied by the manufacturer.

#### 2.3 Main screen

The device's features can be accessed from the main screen. The following section details the features of each icon.

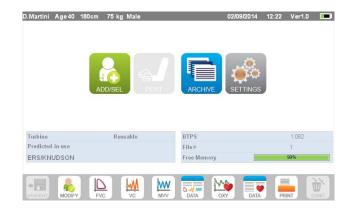

### Symbols and icons

The following table shows the icons displayed on the various screens and what they mean

| ICON                                 | DESCRIPTION                                                 |  |
|--------------------------------------|-------------------------------------------------------------|--|
| SETTRUS                              | To access initial settings (service menu)                   |  |
| SETTINES ADDISEL                     | To enter new patient data                                   |  |
|                                      | To edit patient data/To rerun an archived patient test      |  |
| I ARCHUE                             | To access file containing tests performed                   |  |
| SAVE/EXIT                            | To save the settings and return to the main screen          |  |
| D-J/ MV<br>DATA                      | To view the last spirometry session for the current patient |  |
| MODIFY  SAVEZIT  SAVEZIT  DATA  DATA | To view the last oximetry session for the current patient   |  |
|                                      | Rev.1.3 Page 14 of 34                                       |  |

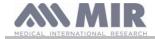

| ICON       | DESCRIPTION                                                       |
|------------|-------------------------------------------------------------------|
| M.         | To test oximetry                                                  |
| OXY<br>EVC | To test FVC spirometry                                            |
| ₩          | To test VC spirometry                                             |
| <u>w</u>   | To test MVV spirometry                                            |
| ©.J.       | To run a bronchodilator test (POST)                               |
| Δ          | To check the alarms and thresholds set during an oximetry test    |
| *          | To check the oximetry sensor is properly connected during testing |
|            | To check the presence of a signal during the oximetry test        |
| PRINT      | To print a test                                                   |
| PRINT      | To delete a test                                                  |
| UNDO       | To cancel an operation and return to the previous step            |

#### 2.5 Service menu

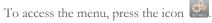

To view headings, enter the following code using the virtual numeric keypad:

#### 122333

In this screen, you can also change the brightness of the display by tapping the orange cursor vertically. The brightness will change in real time.

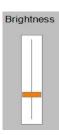

The service menu will display the following heading sequence:

- Device
- Spirometry
- Calibration
- Oximetry
- References
- Delete archive

Tap the desired heading to select it.

### Device

The section is divided into:

- General
- Date and time
- Info
- Printer

Select the desired settings by tapping the white box; the selection is highlighted by an orange box.

For the brightness of the display, move the orange cursor vertically until the desired brightness.

To set the correct date and time, tap the box to bring up the cursor; use the numeric keypad on the lower right to set the correct value.

The "Info" section displays the hardware and software versions of the device's most significant components, in addition to the serial number.

In the "Printer" section, you can set the print header on thermal paper. Tap the white space under "print header" to bring up the virtual numeric keyboard. You can enter characters until the string is complete.

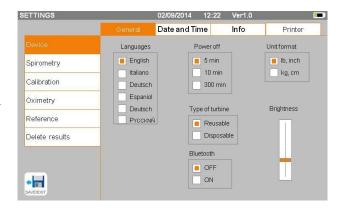

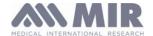

#### Spirometry

The section is divided into:

- Parameters
- Outcome
- Incentives

In the "Parameters" section, you can select the values that will be displayed at the end of a test; these will be stated on the printout. Here too, the selection is highlighted by an orange box.

In the "Results" section, you can choose what to include in the printout from among the following items:

- Best values
- Interpretation of spirometry results
- F/V and V/t curves
- Only F/V EXPIRATORY curve

In the "Incentive" section, you can configure the paediatric incentive to improve spirometric performance.

The incentive may be enabled or disabled; should it be enabled, by selecting "ON" on the left, you must enter the age threshold up to which the incentive is displayed; use the numeric keypad on the bottom to set this value.

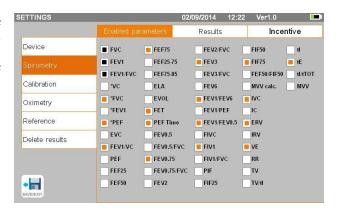

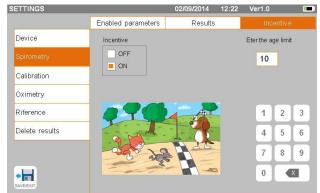

#### Calibration

For calibration, see paragraph 2.5.1 below.

#### Oximetry

In this section, you can configure all alarms related to an oximetry test. By setting the desired alarms to "ON", you will activate a box where you can set the relevant threshold value using the numeric keypad.

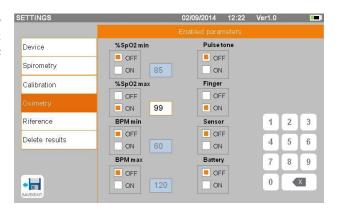

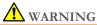

If the maximum value of a parameter is less than or equal to the minimum value, the setting process will not proceed. A beep will sound and the device will automatically return to the screen for setting the minimum value.

### References

This section allows you to set the theoretical value used between:

| Adults       | Children  |
|--------------|-----------|
| ERS          | Knudson   |
| Knudson      | Knudson   |
| USA          | Knudson   |
| ERS          | Zapletal  |
| MC-Barcelona | Zapletal  |
| JRS-JAPAN    | JRS-JAPAN |

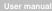

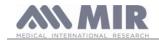

| Adults   | Children               |
|----------|------------------------|
| Pereira  | Pereira                |
| CECA1971 | Knudson                |
| Wang     | Hankinson (NHANES III) |

If you choose the last theoretical value (Wang/Hankinson), the limitations provided for in the past by the standard NHANES III will be applied.

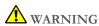

If you set the theoretical value Wang/Hankinson are disabled the VC and MVV tests.

#### Delete archive

Using the numeric keypad, enter the following code to permanently delete all the tests stored in the device:

#### 122333

#### 2.5.1 Calibrating turbines

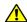

### WARNING

The turbine does not need calibration, just a periodical clean.

The disposable turbine is inspected before it is sealed in the package, and hence does not need calibration.

If, however, if you want to carry out a calibration, bear the following in mind.

Calibration can be carried out on reusable and disposable turbines.

Calibration takes place based on the FVC (expiratory) and FIVC (inspiratory) values measured during a test performed with a calibrated syringe.

To access the calibration setting, select the service menu item "Calibration"; the first screen, "Last values", allows you to check current percentages applied by the device.

By choosing "New calibration", you can calculate new conversion factors. Make a test using the syringe calibration.

Make the following acts in the same sequence:

- Make an inspiration manoeuvre
- Make an expiration manoeuvre
- Make an inspiration manoeuvre once again

On the display it is shown the graphic of the test

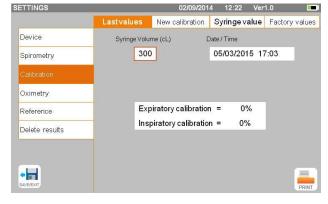

Then tap

If calibration correction is < 10% then the values are shows as in the following screen.

Tap "OK" to set the new correction values.

If the values are  $\geq 10$  % then the following message appears on the screen:

**WARNING! CORRECTION too high** 

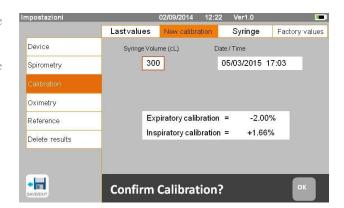

The FVC and FIVC values are not accepted. This means that the system is unable to correct such a large calibration error. In this case:

- check that the **spirolab** is working properly by fitting a new turbine and/or
- clean the turbine in question.

To cancel the calibration in use and restore the factory settings, select "Factory values" from the calibration menu.

Then tap SAVEJEXIT,

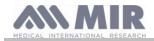

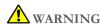

According to the "Standardised Lung Function Testing" publication of the European Respiratory Society (Vol 6, Supplement 16, March 1993), air expelled from the mouth has a temperature of about 33/34°C.

To convert the volumes and air flow rates to BTPS (37 °C) conditions, they must be increased by a factor of 2.6%. The BTPS factor for a temperature of 33°C is 1.026, which is in fact a correction of 2.6%. In practice, the BTPS factor for expiratory volumes and flow rates is constant and equal to 1.026.

The BTPS factor for inspiratory volumes and flow rates depends on ambient temperature, as air that is inhaled is at that temperature.

For instance, with an ambient temperature of 20 °C with Relative Humidity of 50%, the BTPS factor is 1.102, which represents a correction of +10.2%.

The correction of inspiratory volumes and flow rates is performed automatically thanks to an ambient temperature sensor that measures the temperature inside the device and allows the BTPS factor to be calculated.

If a 3-litre syringe is used for the test and if the spirolab device is perfectly calibrated, the FVC (syringe) value measured will be:

3.00 (FVC)  $\times 1.026$  (BTPS) = 3.08 L (FVC at BTPS).

If the ambient air temperature is 20 °C, the FIVC (syringe) value measured will be:

3.00 (FIVC)  $\times$  1.102 (BTPS) = 3.31 L (FIVC at BTPS).

The user must be aware that the volume of the syringe shown was converted to BTPS and the "alterations" of the results when compared with expected values do not therefore represent an error.

For example, if you perform calibration with the data measures:

FVC = 3.08 L and FIVC = 3.31 L at an ambient temperature of 20 °C, the correction coefficient will be:

EXPIRATORY .00% INSPIRATORY .00%

To repeat, this is NOT an error but the logical consequence of what was explained above.

#### **NOTE**

Calibration can also be performed using the winspiroPRO software that comes supplied with the device. For details about the calibration procedure using this software, refer to the winspiroPRO online manual.

#### 2.6 Patient data

From the main screen, you can:

- access the patient data management area,
- create a new patient profile or check for existing patients in the archives,
- change current patient data

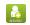

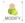

#### 2.6.1 Entering new patient data

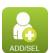

This screen provides access to all patient data. The ID code is not required. Tap the grey space to access the various fields and make entries using the virtual numeric keyboard on the screen. Tapping the "Ethnic group" field brings up a drop down menu where you can choose the desired value.

The icon allows you to delete the last character entered.

The icon allows you to enter uppercase characters.

The icon allows you to enter information in the next field.

The icon allows you to save your entries and return to the main screen.

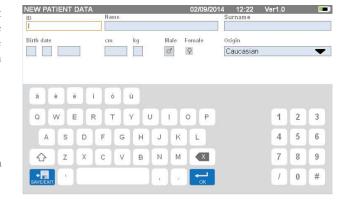

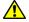

### WARNING

The data required to create a patient profile is:

- name
- surname
- sex

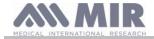

If any of these items of information are not inserted, the patient profile is not created when you tap

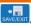

In the "Ethnic group" field, the following options will appear:

| ATS/ERS standards  |              |  |  |  |  |
|--------------------|--------------|--|--|--|--|
| Group              | % correction |  |  |  |  |
| No group selected  | 100%         |  |  |  |  |
| Caucasian          | 100%         |  |  |  |  |
| Oriental           | 100%         |  |  |  |  |
| Hong Kong Chinese  | 100%         |  |  |  |  |
| Japanese           | 89%          |  |  |  |  |
| Polynesian         | 90%          |  |  |  |  |
| North Indian       | 90%          |  |  |  |  |
| South Indian       | 87%          |  |  |  |  |
| Pakistani          | 90%          |  |  |  |  |
| Of African descent | 87%          |  |  |  |  |
| Aborigine          | 85%          |  |  |  |  |

| NHANES III standards |
|----------------------|
|                      |
| Caucasian            |
| Afro-American        |
| Mexican-American     |
| Others               |
|                      |
|                      |
|                      |
|                      |
|                      |
|                      |
|                      |

In the case of ATS/ERS standards: depending on the ethnic group set, the correction percentage acts on the theoretical values of the following parameters:

FVC, FEV1, FEV3, FEV6, FIVC, FIV1, EVC, IC, VC, ERV, TV, TV/ti

In the case of NHANES III standards: depending on the ethnic group set, different theoretical formulae are taken into account (in accordance with the reference standard).

Once the desired ethnic group has been selected, the device completes defining the patient parameters and returns automatically to the main screen.

#### 2.6.2 Editing patient data

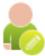

Select the icon and use the screen as described in section 2.6.1.

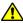

# WARNING

Selecting this function does not create a new patient as described beforehand, but changes the data of the same patient and associates future test data with that patient, who is always identified with the same unique ID code.

### 2.7 Viewing stored data

#### 2.7.1 How to search the archives

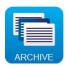

In the main screen, you can access the data present in the device archive by using the above icon.

You can choose to search by:

- ID
- Surname
- Date of birth
- Test date
- All

Or select the type of test:

- FVC
- POST
- VC
- MVV
- OXY

| ARCH  | BY: |   |         |        |                  |      | 02/09 | 9/201    | 4 | 12:22         | Ver1.0 |     |   |        |
|-------|-----|---|---------|--------|------------------|------|-------|----------|---|---------------|--------|-----|---|--------|
| □ ID  |     |   | SURNAME |        | SURNAME BIRTHDAY |      |       | ☐ TEST   |   | ALL patient   |        |     |   |        |
| ■ FVC |     |   | □ POST  |        |                  | ■ VC |       |          |   | DATE<br>□ MVV |        | OXY |   |        |
|       |     |   |         |        |                  |      |       |          |   |               |        |     |   |        |
|       |     |   |         |        |                  |      |       |          |   |               |        |     |   |        |
|       |     |   |         |        |                  |      |       |          |   |               |        |     |   |        |
| à é   | é   | 1 |         | ò      | ù                |      |       |          |   |               |        |     |   |        |
| à é   | +   | + | ÷       | ò<br>T | ù<br>Y           | U    | I     | 0        | P |               |        | 1   | 2 | 3      |
|       | +   | + | ÷       | -      |                  | -    | +     | <b>О</b> | P |               |        | 1 4 | 2 | H      |
| Q V   | V E | F | 2       | Т      | Υ                | 1    |       | Y        |   |               |        |     |   | 3<br>6 |

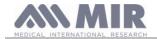

Each option selected will bring up a box in which you can enter the search data.

#### 2.7.2 Viewing archived data

The archive displays the list of patients, starting with the most recent. Select the patient required by tapping the line (which becomes orange) and choose one of the enabled functions listed at the bottom of the screen.

The enabled icons are coloured, while the grey ones are disabled.

To quit the archive, use the icon

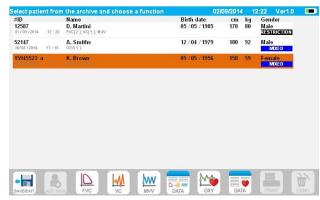

To view the spirometry tests performed by the selected patient, use

You can delete one of the tests performed as follows: tap the column relating to the test data to be deleted; the data will be selected by two bands on the left and right; now tap the icon on the lower right. And tap "OK" in the popup window which appears on the screen.

At each screen, you can go back to the previous step by tapping

To view the selected patient's oximetry tests, use the icon The data is displayed as in the image to the right, with the graphic trend of the % SpO2 and BPM always on the left and the numerical values of the various parameters on the right.

You may cancel the test by using the icon on the lower right. If you want to perform a new test on the selected patient from this screen, you can use the icon for the test to be performed; a message is displayed to confirm whether or not you wish to perform a new test on the selected patient. Tap "YES" to confirm or "NO" to go back.

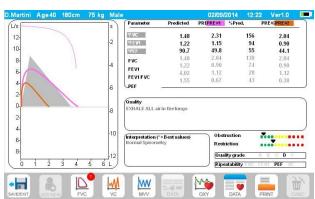

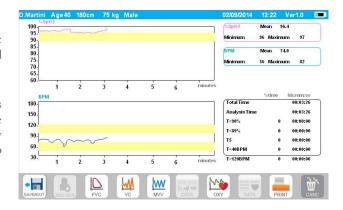

If the patient has performed several spirometry or oximetry tests, the initial list indicates (in brackets next to the type of test) the number of tests saved.

To view tests other than the first, tap the icons of the icons of the

#### 2.7.3 Displaying the last test session

During test sessions, the spirometer automatically saves up to 8 FVC tests. From the main screen, using the icon:

- John in the case of spirometry tests
- DATA in the case of oximetry tests

you can view the best three session tests (where PRE1 is the best). At the end of the session, when you enter a new subject or switch to a POST phase, the 3 best tests of the previous session are automatically saved in the archive. These, therefore, can be retrieved from the archive and printed, either together or individually.

Numbers may appear on the main screen, next to the spirometry test icons, for example:

Rev.1.3 Page 20 of 34

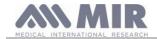

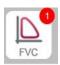

The number inside the red circle represents, in this case, the FVC tests performed in the current session.

#### 2.8 Online mode (connected to a PC)

This function acts like an actual laboratory-based real time spirometer connected to a PC.

Connection to the PC can be performed by USB or by a wireless Bluetooth connection. Spirolab becomes an intelligent sensor for measuring volume and flow rate while the PC controls the functions, including turning on and off.

When connected to a laptop, spirolab can be used for epidemiological tests in workplaces, schools etc.

In addition to the usual spirometric parameters and F/V curves in real time, this system can also gather more sophisticated information such as ventilatory profiles and extrapolated volume (Vext) data.

The computer software allows the use of more up-dated bronchial provocation protocols and can display FEV1 dose and timeresponses.

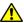

#### WARNING

When the device is connected to a PC, it cannot be remotely operated. The settings on the PC are transferred to the device and remain active any other time you use the device remotely. For example, if you use spirolab connected to the PC and you set a particular turbine (disposable or reusable), this will remain the default turbine any other time you use the device remotely. It is important, therefore, to be careful when setting the type of turbine.

#### 2.9 Performing a spirometry test

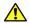

#### WARNING

While performing tests, unplug the charger from spirolab.

To correctly perform a spirometry test, observe the following instructions to the letter.

- Slide the turbine fully into position in the MiniFlowmeter then turn it clockwise until it clicks into place.
- Connect the MiniFlowmeter to spirolab as show in the image on the right.
- Slide the mouthpiece at least 0.5 cm along the groove on the turbine.
- Fit the nose clamp over the patient's nostrils to prevent air from escaping.

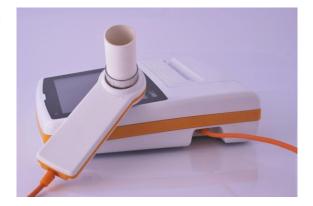

- Take the MiniFlowmeter with both hands or, alternatively, hold it as you would a mobile phone.
- Introduce the mouthpiece into the mouth behind the teeth, making sure that air does not escape from the sides of the mouth

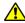

### **WARNING**

The proper positioning of the mouthpiece behind the teeth is essential to eliminate any turbulence that might have a negative effect on the test parameters.

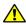

#### WARNING

We recommend that the patient stays upright during the test and bends forward during exhalation to allow the abdominal muscles to facilitate the expulsion of air.

The main screen contains the following icons to perform various types of tests:

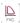

FVC Spirometry test

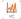

VC spirometry test

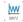

MVV spirometry test

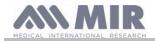

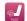

Test with bronchodilator (POST)

To end a test, tap

#### 2.9.1 FVC test

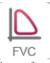

To perform an FVC test, follow the instructions below:

INHALE all the air EXHALE forcefully (≥6s) INHALE forcefully

The test can be started (optionally) by breathing at rest. When you are ready, inhale as quickly as possible (it is easier if you open your arms wide) and expel all the air in your lungs with as much force as you can. Without removing the mouthpiece, complete the cycle by inhaling as quickly as possible. The latter step can be omitted if calculation of the inhalation parameters (FIVC, FIV1, FIV1%, PIF) is not required.

The inhalation stage can also be performed before putting the mouthpiece in your mouth.

Following a slow deep intake of breath, the next exhalation should be performed with as much force as possible and as quickly as possible.

After 6 seconds of exhalation, the device will emit a continuous beep that tells you that the minimum exhalation time has passed. This is the minimum time required by the main International Pulmonology Associations.

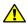

#### WARNING

### Remember that for accurate spirometry results, it is essential that all the air is expelled from the lungs.

The test can be repeated as often as required without the mouthpiece having to be removed from the mouth. In this case, the **spirolab** will automatically recognise the longer cycle (longer FVC+FEV1) and present the relative readings.

On completion of the test, tap

During the test, the **spirolab** emits repeated beeps, the frequency of which is directly proportional to the speed at which air is being inhaled and exhaled. This helps the doctor understand when the rate of air flow is approaching zero and therefore when the patient has exhausted the volume available in exhalation and inhalation.

The section dedicated to maintenance also describes how this feature is also useful for easily checking that the volume and air flow sensors are working properly.

Apart from requiring a deep exhalation of breath for the results of an FVC test to be reliable, the Forced Expiratory Time (FET) must also be long enough to allow the complete expulsion of all the air in the lungs.

#### 2.9.2 VC test

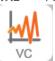

#### Ventilatory profile

You can start testing Slow Vital Capacity by breathing at rest. After three or four similar consecutive breaths, a continuous beep warns the user that the ventilatory profile has been measured and that VC or IVC can now be measured.

### Slow Expiratory Vital Capacity: VC

After the beep, *inhale as slowly as possible* and subsequently *exhale as slowly as possible*.

### Slow Inhalatory Vital Capacity: IVC

After the beep, exhale as slowly as possible and subsequently inhale as slowly as possible.

On completion of the test, tap SAMEENT.

### 2.9.3 MVV test

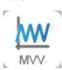

Start the test with a series of forced inhalations and exhalations at the fastest speed possible. The recommended frequency is 30 breaths/minute.

The test ends automatically after 12 seconds.

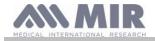

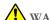

### WARNING

To test the service menu test, check that the parameter relating to said test is enabled in "Set parameters"; otherwise, the icon will be disabled.

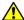

#### WARNING

It is important to remember to change the disposable mouthpiece and the disposable turbine at the end of a patient's test session.

#### 2.9.4 Running POST tests after the administration of a drug

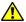

#### WARNING

To perform a POST test, the patient must have performed at least one PRE FVC test on the same day (i.e. in the same session); you cannot perform POST tests on PRE VC or MVV tests; conversely, you can perform POST VC or MVV tests, provided at least one PRE FVC test has been performed and archived on the same day.

To perform a POST test, proceed as follows:

Tap on the main screen.

The screen on the right shows the list of all the patients who have performed a PRE test on the same day.

Select the patient required and choose one of the features enabled below.

The user is prompted to confirm the move to POST mode: tap "YES" to carry out the test in POST mode, or tap "NO" to go back.

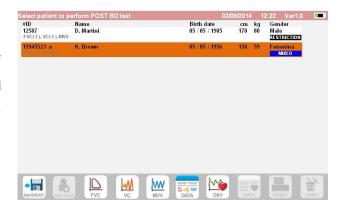

By "POST" test, we mean a spirometry test performed after administering the patient a bronchodilator. The tests subsequently performed on the selected patient show the following parameters:

- The values for the test performed;
- The values of the best PRE test performed by the same patient on the same day (i.e. in the same session);
- The percentage change between PRE and POST values (in the column labelled CHG).

You cannot perform a POST test on a patient if the archive only contains PRE tests carried out on previous days (sessions other than the current one).

If, during a POST session, you create a new patient or retrieve another patient from the archive, the device automatically exits the current POST session.

#### 2.10 Displaying and reading spirometry results

Once the FVC test has been completed, the spirometry results are displayed. The screen shows the Flow/Volume graph, the parameters selected in the settings relating to the best test among those performed in the session, and the percentage ratio compared to theoretical values. Scroll through the parameters area to view any other parameters set.

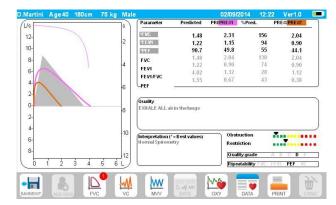

Page 23 of 34

#### 2.10.1 Interpreting spirometry results

The interpretation of spirometry refers to Forced Vital Capacity (FVC) and is seen by means of indicator lighting. The messages can include the following:

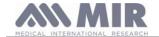

- ◆ Normal spirometry
- ◀ Slight obstruction/restriction
- Moderate obstruction/restriction
- ◀ Moderately severe obstruction/restriction
- ◀ Severe obstruction/restriction
- ◀ Very severe obstruction/restriction

The final interpretation level is "restriction + obstruction", where the indicator light indicates the worst parameter between restriction and obstruction.

Thanks to a mathematical analysis known as quality control that is applied to some indices and parameters calculated in FVC tests, the spirolab device can produce different comments that help to understand the reliability of tests carried out.

The quality control system uses letters as described below:

#### 1st case: PRE test

A = at the end of two acceptable tests, the variation of the two highest FEV1 values and the two highest FEV6 values are less than or equal to 100 mL.

B = at the end of two acceptable tests, the variation of the two highest FEV1 values is between 101 and 150 mL

C = at the end of two acceptable tests, the variation of the two highest FEV1 values is between 151 and 200 mL

D = only one test was acceptable or there is more than one acceptable test but the variation of the two highest FEV1 values is greater than 200 mL

F = no acceptable test.

#### 2nd case: POST bronchodilator test

A = two acceptable tests, the variation of the two highest FEV1 values is less than or equal to 100 mL.

B = two acceptable tests, the variation of the two highest FEV1 values is between 100 and 200 mL.

C = two acceptable tests, the variation of the two highest FEV1 values is greater than 200 mL.

D = one acceptable test

F = no acceptable test

To facilitate understanding where much information is available regarding the same test, the spirolab device will only display the most significant data.

#### Vext and PEFT ERROR

If the extrapolated volume (Vext) is greater than 500 mL or greater than 5% of the FVC, or when the PEFT (Peak Tidal Expiratory Flow) is more than 300 ms:

#### **FET Error**

If the FET is lower than the threshold setting:

#### **FLOW ERROR**

If the last point on the F/V curve is more than 200 mL/s, this means that exhalation has not been completed.

For each of the cases described, the following message is displayed:

#### EXHALE ALL THE AIR

Between one test and the next, the spirolab device evaluates the repeatability of the following parameters:

repeatable when the difference between the two furthest apart PEF values is  $\leq 10\%$ ; PEF

repeatable when the difference between the two furthest apart FEV1 values is  $\leq 150$ mL; FEV1

**FVC** repeatable when the difference between the two furthest apart FVC values is  $\leq 150$ mL;

#### 2.11 Performing oximetry

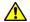

#### WARNING

While performing tests, unplug the charger from spirolab.

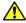

# **!** WARNING

Check that the oximetry function is available on the device you are using as it is optional on several models.

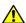

### **WARNING**

The description of the following sensor serves solely as an example. All the sensors described in section 1.2.4 can be used with the spirolab device. MIR does not recommend any particular sensor; the decision is left to the doctor's discretion. During oximetry tests, the spirolab device cannot be turned off. To turn it off, you have to interrupt an on-going test. This system prevents unwanted interruptions that might compromise the reliability of data.

Rev.1.3 Page 24 of 34

<sup>&</sup>quot;Acceptable" means: a good start and satisfactory exhalation (in duration and flow)

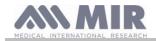

To take a non-invasive reading of oxygen saturation SpO2 and pulse rate, use the reusable finger sensor. This sensor is recommended for patients weighing over 20 Kg and with limited mobility or who remain still during tests; for tests carried out with the patient walking, other types of sensors that are less affected by movements of the hands are recommended.

To perform an oximetry test, proceed as follows:

Connect the sensor to the device: insert the connector with the arrow facing up.

Choose a site with a good blood flow that is suitable for the sensor

Insert the finger all the way into the sensor. Make sure that the under part of the finger completely covers the detector. If you cannot position the finger properly, use a different finger.

Position the sensor so that the cable runs over the back of the hand. This ensures that the light source stays on the same side as the nails while the detector remains under the finger.

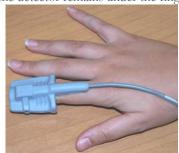

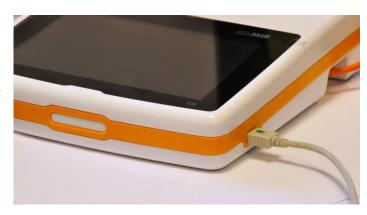

To enter the oximetry area, press on the main screen.

If the following message appears at start-up:

#### **OXIMETER NOT PRESENT**

this means that your device does not have this function.

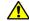

#### WARNING

If, before starting a test, the power supply is low, the following message will appear:

### Low battery

In this case, press to exit the test, otherwise the device will start the test a few seconds later.

If a test is interrupted for some unexpected reason, the next time the device is turned on, the following message will appear:

#### WARNING

the last oximetry test was improperly interrupted

At the same time, the device will beep intermittently for 4 seconds.

The spirolab will then display the main screen.

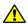

# **WARNING**

To avoid compromising the reliability of readings and to protect the sensor, do not twist the sensor cable without reason or use excessive force when using, connecting, disconnecting or putting away the oximeter sensor.

The first few seconds of a test are used for finding the strongest signal; once this has been found, the timer resets itself and the spirolab starts saving data.

If the sensor is not inserted correctly, icon \*\* transforms into \*\* and the icon \*\* appears alongside it.

At the same time, the **spirolab** will beep (if set to do so in the service menu).

If the sensor has been inserted but the finger is not positioned correctly, the icon transforms into and the icon appears alongside it.

At the same time, the **spirolab** will beep (if set to do so in the service menu).

By tapping the \_\_\_ icon, you can pause the alarm for a few minutes. If the alert situation persists, after a few minutes the beeping resumes.

If the signal is received properly by the sensor, after a few seconds the device will begin to beep and display readings on the screen. Alarms can be set for oximetry tests as explained in section 2.5.

> Rev.1.3 Page 25 of 34

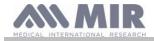

If during a test, the %SpO2 or BPM rate goes above or below its threshold, the **spirolab** emits a beep (if set to do so in the service menu) for as long as this anomaly continues.

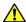

#### WARNING

Tests are stored with the code of the last patient displayed; if this relates to a patient previously inserted, before carrying out the test retrieve a test carried out previously on the subject in question and proceed as described in paragraph 2.7.2.

During oximetry tests, the battery level is displayed. This lets you estimate how long the device will run for given the condition in which it is operating (display at maximum or energy saving mode).

To end a test, tap

2.11.1 Instructions for using the sensor on individual adult patients

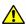

#### WARNING

The description of the following sensor serves solely as an example. Any of the sensors described in §1.2.4 can be used with the spirolab device MIR do not recommend any particular sensor; that decision is left to the doctor's discretion.

To monitor non-invasive readings of arterial blood oxygen saturation, we recommend the use of "wrap" type reusable sensors.

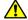

### WARNING

The sensors are made from PROTEIN FREE NATURAL LATEX materials. The materials used in making the sensors have been subjected to stringent biocompatibility tests.

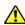

#### WARNING

Use of this sensor is recommended for patients weighing over 30 kg and not recommended for use on patients who display allergic reactions to adhesive tape. The sensor is for mono-use for individual patients.

• Choose a suitable site for application on the patient's finger or toe that will allow the light source to line up directly with the detector. The preferred sites are the index finger or thumb.

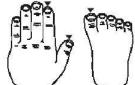

- Remove any nail polish or false nails.
- Position the patient's finger in the sensor with the nail face up and place the pad of the finger over the detector. An imaginary line through the middle of the sensor should pass through the tip of the finger.

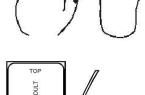

Apply the adhesive tape to under part of the finger taking care not to cover the nail

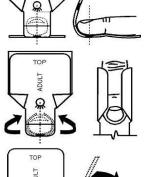

Fold the upper part of the sensor over the finger making sure that the light source is directly
in line with the detector below it. Apply the adhesive tape to the upper part of the finger or
toe to keep the sensor in place. Run the wire along the palm of the hand or sole of the foot
and, if necessary, tape it in place.

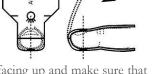

• Connect the sensor to the device: insert the connector with the arrow (stamped on the connector) facing up and make sure that everything is working properly as described previously.

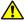

### WARNING

Do not twist the sensor cable without reason or use excessive force when using, connecting, disconnecting or putting away the oximeter sensor.

If the sensor is fitted too tightly, it may create inaccurate saturation readings. It is therefore very important not to make the adhesive tape too tight.

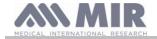

We recommend using a sticking plaster to fix the sensor wire to the wrist.

#### 3. **DATA TRANSMISSION**

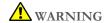

Before beginning data transmission, read the instructions carefully and make sure you have fully understood them.

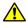

### WARNING

Bluetooth communication is considered ad additional function. In the event of an interruption in transmission, we recommend the use of a more reliable USB port technology.

#### 3.1 Data transmission via Bluetooth

Spirolab can be connected as a "device" to any other "mater" device. Therefore, you can connect spirolab to a PC or a mobile phone and control it using special applications.

The connection uses the SPP (Serial Port Profile) protocol.

The following are required for such a connection to be made:

- **Spirolab** must have a Bluetooth feature (this feature is optional on some models).
- The "Bluetooth" setting must be set to "ON".

If these conditions are met, you can search for enabled devices from the "master" device.

Once spirolab has been identified, you will be prompted to enter your PIN; this information is found in the service menu in the "Device", "Info" section, as shown to the right.

Enter the value displayed and continue with the so-called "pairing" activity, i.e. pairing the spirolab "device" and the "mater" device.

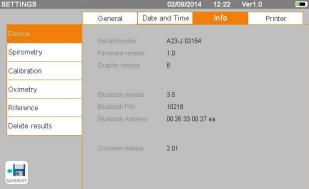

At this point, spirolab can use the connection via SPP (Serial Port Profile) protocol. For details on using the protocol, please contact the manufacturer.

Similarly, spirolab can be connected to a PC on which you have installed winspiroPRO. Once connected as described above, winspiroPRO becomes an interactive panel to control spirolab, and hence perform wireless "online" spirometry and oximetry tests that will be stored directly within the software.

#### Connecting with a PC via USB port 3.2

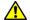

# **WARNING**

Before connecting the spirolab to the PC via USB, you need to install the winspiroPro program that allows you interface with the device.

Before starting to use the following procedure it is important to know the version of the operating system on the PC you will be connecting with (click on "system" in the Control Panel to see information the installed OS).

If winspiroPRO has already been installed, the following actions are not necessary.

To make the connection, insert the micro USB connector supplied with the **spirolab** into the USB port on the PC.

When you first connect, your PC, depending on the operating system version in use, will automatically install the Microsoft certified driver. For more support at this stage, refer to the WinspiroPRO software manual.

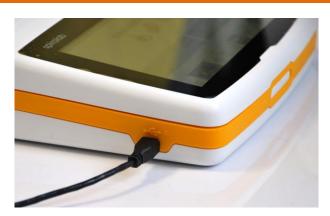

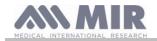

#### 3.3 Printing data

Spirolab enables you to print both the last test performed and those stored in the archive.

To print the last test performed, retrieve the test using the icon for spirometry or for oximetry. When you have viewed the test, press the icon PRINT.

To print a test carried out in the past and stored in the archive, perform a search as described in section 2.7.1; once displayed, tap The system prints the information selected in the "Spirometry" - "Results" settings.

#### 3.4 Up-dating internal software

When the device is connected to a PC via the USB port, the spirolab internal software can be up-dated. Up-dates can be downloaded on registration from: www.spirometry.com. For further information about downloading up-dates, refer to the "winspiroPro" manual.

#### **MAINTENANCE**

**Spirolab** devices need little maintenance. You should periodically:

- Clean and check reusable turbines
- Replacement disposable turbines at each test
- Clean the oximetry sensor (for reusable sensors)
- Replace the adhesive tape on the wrap type oximetry sensor
- Recharge the internal battery pack

All the maintenance operations described in the User Manual must be carried out with great care. Failure to follow these instructions may lead to incorrect readings or the incorrect interpretation of readings that have been taken.

All modifications, adjustments, repairs and reconfigurations must be performed by the manufacturer or by personnel authorised by the manufacturer.

In the event of problems, do not attempt to make repairs.

The setting of configurable parameters must be performed by qualified staff. In no case does the incorrect setting of the device place a patient at risk.

#### 4.1 Cleaning and checking reusable turbines

The volume and flow turbine sensors usable with spirolab are of two types: disposable and reusable. These guarantee great accuracy and have the added benefit of not needing to be periodically calibrated. A simple clean before every use will ensure that the turbine keeps working as it should (only for reusable turbines).

For disposable turbines, cleaning is not necessary as they are supplied clean and packaged in sealed envelopes. When you have finished using them, they should be discarded.

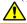

### **WARNING**

It is good practice to periodically check that no impurities or foreign bodies such as skin or even worse, hairs have deposited inside the turbine. Such obstacles could slow or block the turbine blades and compromise the accuracy of readings.

Before every use, perform the test described in section 4.1.1 below that allows you to test the efficiency of the turbine. If the result is negative, act as follows.

To clean a reusable turbine, remove it from its housing in the MiniFlowmeter by turning it anti-clockwise and pulling gently. To facilitate removal, you can push the bottom of the turbine gently with a finger.

Soak the turbine in a cold liquid detergent and shake it so as to remove any impurities that have deposited inside; leave to soak for the period of time recommended by the detergent manufacturer that is shown in the instructions for use.

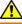

#### WARNING

To avoid irreparable damage to the turbine, do not use alcohol or oil based detergent solutions and do not soak in water or hot solutions.

Never place the turbine in an autoclave. Do not sterilise the turbine.

Never clean the turbine under running water or spray with other liquids. If no liquid detergents are available, clean the turbine with at least clean water.

MIR recommends the use of Dupont Perasafe that has been tested on all MIR sensors.

Rinse the turbine by immersing it in clean water (**not hot**).

Shake off any excess water off the turbine. Leave the sensor to dry by placing it in an upright position on a dry surface.

Before re-fitting the turbine, check that it is working properly. It is good practice to visually check that the blades are moving freely. Place the turbine on its side and slowly move the blades left and right. They should rotate freely. If this is not the case, the accuracy of readings is no longer guaranteed and the turbine will have to be replaced.

> Rev.1.3 Page 28 of 34

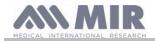

On completion of cleaning, replace the turbine in its housing making sure that it is in the right position as shown by the closed padlock symbol on the MiniFlowmeter.

To insert the turbine correctly, push it fully in and turn it clockwise until it clicks into place inside the plastic housing.

To double check that the turbine is working correctly, repeat the checks described in 4.1.1; if the turbine is still problematic, replace it with another.

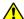

#### WARNING

If disposable turbines are being used, do not perform any cleaning operations, but replace the turbine for a new patient.

#### 4.1.1 Checking correct turbine function

- Turn the **spirolab** on and act as if you wanted to perform a spirometry test
- Take the MiniFlowmeter in one hand and move it slowly from right to left and vice versa so that air passes through the turbine,
- If the blades move correctly, the device will emit repeated beeps that vary in frequency with the flow of the air passing through
- If no beeps are emitted during this movement, clean the turbine.

#### 4.2 Cleaning the oximetry sensor

The reusable oximetry sensor must be cleaned at every change of the patient, i.e. before applying it to a new patient.

Clean the sensor with a damp cloth containing water or a delicate soap solution. To disinfect the sensor, rub it with isopropyl alcohol. After cleaning, allow the sensor to fully dry.

Do not use abrasive or caustic agents to clean the sensor.

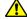

#### WARNING

Do not sterilise by means of radiation, steam or ethylene oxide.

Always disconnect the sensor before cleaning or disinfection.

Spirolab sensors are latex free.

#### 4.3 Replacing wrap sensor adhesive tape

The disposable adhesive tape is made with latex free materials.

- Gently remove and dispose of the adhesive tape from the sensor
- The back of the sensor has lines indicating where the tape should go. Position the sensor with these pins facing the tape and line up the pins and tape
- Press the sensor firmly to insert the pins into the holes in the tape. Lift both the sensor and the tape to check that the pins are properly lined up

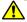

#### WARNING

Being disposable, we recommend using new tape for every patient or as needs must.

#### 4.4 Recharging the battery pack

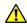

#### WARNING

To charge the battery pack, only use the charger supplied by the manufacturer.

When the spirolab device is turned on, an icon shows the condition of the battery in the top right hand corner:

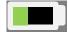

The maximum charge level is reached when the symbol is completely green.

If only part of the symbol is green or if the device doesn't turn on, you will need to recharge the battery pack as follows:

- Connect the battery charger to both the connector and the mains supply. A blue LED will light up in the lower right-hand corner.
- When charging is completed, the LED will turn green.

Rev.1.3 Page 29 of 34

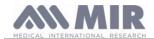

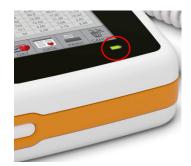

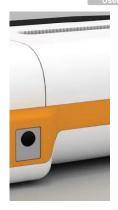

• When charged, disconnect the battery charger from the device and from the mains.

# **WARNING**

Do not use the device when it is recharging Always disconnect the charger when recharging has been completed

### 5. TROUBLE SHOOTING AND SOLUTIONS

| PROBLEM                                                               | MESSAGE                                   | POSSIBLE CAUSE                                                                                                    | SOLUTION                                                                                                    |
|-----------------------------------------------------------------------|-------------------------------------------|----------------------------------------------------------------------------------------------------|----------------------------------------------------------------------------------------------------|
|                                                                       | \                                         | Battery pack may be flat                                                                                                 | Charge the device using the charger unit                                                                                                    |
| spirolab doesn't turn on                                              | \                                         | The device may have lost internal software                                                                               | Connect the device to a PC via USB and up-date the software; for further information, consult the online winspiroPRO User Manual                                                                                                    |
| Problems turning the device on                                        | Ram error<br>data recovery<br>Please wait | The data in the device memory has been damaged                                                                           | If the data has been correctly restored, the last<br>standard turning on process will be repeated; if not,<br>contact an authorised assistance centre or the<br>manufacturer.                                                                                              |
| The device turns itself off then reboots while being used.            | \                                         | There is an internal error                                                                                               | Check www.spirometry.com to see if an up-dated version of the software is available; if this is the case, download the software then up-date the device with the latest software winspiroPRO version. For further information, consult the online winspiroPRO User Manual. |
| On completion of spirometry tests, the                                | \                                         | The turbine may be dirty                                                                                                 | Clean the turbine as described in section 4.1; if necessary, replace the turbine with a new one                                                                                                    |
| readings are not credible                                             | \                                         | The test was performed in the wrong manner                                                                               | Repeat the test following the instructions shown on the screen                                                                                                    |
| On completion of a spirometer test, some parameters are not displayed | \                                         | Personalised parameter settings in the service menu                                                                      | Check the heading parameter settings in the "Spirometry", "Parameters" section of the service menu as described in section 2.5                                                                                                    |
| During an oximeter test<br>the readings displayed                     | \                                         | The sensor is wrongly positioned or the patient's perfusion is poor                                                      | Reposition the oximeter sensor                                                                                                    |
| are irregular, intermittent or wrong                                  | \                                         | The patient moved                                                                                                    | For accurate results, the patient must not make any sudden movements.                                                                                                    |
| The display is not very bright during tests                           | \                                         | The brightness level of the display automatically dims 5 minutes after a test starts. This function extends battery life | None                                                                                                    |
| Problems with charging the battery pack                               | Defective<br>battery                      | The battery pack is damaged or wrongly positioned                                                                        | Contact technical services                                                                                                    |
| Unforeseen memory error                                               | Error in memory                           | The data stored in the archive have been damaged                                                                         | Contact technical services                                                                                                    |
| The device will freeze when unforeseen events occur                   | \                                         | \                                                                                                    | Press the on button 3 times; wait a few seconds and the device will reset then turn itself on,                                                                                                    |

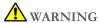

Before contacting the service centre, if possible, download the device archive to the PC using the winspiroPRO program. This is necessary as the data may be lost during repair activities and also to protect the patient's privacy, as neither the manufacturer nor authorised personnel are allowed to see such data.

Rev.1.3 Page 30 of 34

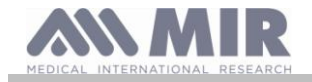

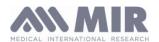

Via del Maggiolino 125, 00155 Roma - ITALY

EC Declaration of Conformity (appendix II excluding para. 4)

We declare that the following device:

Type Spirometer/Oximeter

Make MIR Medical International Research

Name of Device spirolab Class IIa

conforms to the Essential Requirements of Directive 93/42 concerning Medical Devices, and its amendments, and its transposition in the Member States.

This declaration is based on EC Certificate No. MED 9826 issued by Cermet, Notified Body No. 0476.

Rome 01.01.2015

Brehell

Paolo Sacco Boschetti President

Rev.1.3 Page 31 of 34

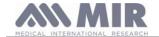

#### **GUARANTEE CONDITIONS**

The spirolab device and authorized accessories are guaranteed for a period of:

- 12 months in the case of professional use (doctor, hospital, etc.)
- 24 months where the product has been purchased by a patient for private use.

The guarantee takes effect from the date of purchase shown on the invoice or other document.

The guarantee period starts from the date of sale that must be confirmed by an invoice or sales receipt.

The product must be checked at the time of purchase or upon receipt and the manufacturer must be informed immediately of any complaints.

The guarantee covers repair, or (at the manufacturer's discretion) replacement of the product or defective components without any cost for labour or spare parts.

The batteries and components subject to wear and tear, including the reusable turbine, are excluded from the terms of this guarantee.

At the manufacturer's discretion, the guarantee does not apply to the following cases:

- Uses that are incorrect, improper or do not conform to the technical or safety standards in force in the country where the product
  is being used.
- Use of the product for purposes that differ from those in the Instructions for Use or failure to observe such instructions.
- Repair, adaptation, modification or manhandling by personnel who have not been authorised by the manufacturer.
- Damage caused by a lack of or by incorrect maintenance
- Damage caused by physical or abnormal electrical stress
- Damage caused by faults in the electrical systems or in items of equipment to which the device has been connected.
- Series number modified, erased, removed or obliterated.

The repairs and replacements mentioned in the guarantee take place on goods that have been returned to our authorised service centres. For further information about service centres, please contact your local distributor or the manufacturer.

The customer is responsible for the costs incurred for shipping, customs and the delivery of goods.

Every product or component part thereof sent for repair must be accompanied by a clear and detailed explanation of the fault. If the product or component part thereof is to be sent to the manufacturer, this must be authorised in writing or by phone beforehand by the manufacturer.

MIR Medical International Research reserves the right to replace the product or make any changes to it that the company deems necessary.

Rev.1.3 Page 32 of 34

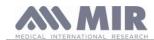

# APPENDIX 3 INFORMATION ABOUT THE CORRECT USE OF DEVICE IN AN ELECTROMAGNETIC ENVIRONMENT

| Manufacturer's recommendations and declarations - electromagnetic emissions                          |                |                                                                                        |  |  |  |  |
|----------------------------------------------------------------------------------------------------|----------------|----------------------------------------------------------------------------------------|--|--|--|--|
| The <b>SPIROLAB</b> device can be used in the following electromagnetic environments.                |                |                                                                                        |  |  |  |  |
| The <b>SPIROLAB</b> customer or end user must ensure that the device is used in such an environment. |                |                                                                                        |  |  |  |  |
| Emission test                                                                                        | Conformity     | Electromagnetic environment - guide                                                    |  |  |  |  |
| RF emissions                                                                                         | Group 1        | SPIROLAB uses RF energy for internal functions only. Its RF emissions are              |  |  |  |  |
| CISPR 11                                                                                             |                | therefore very low and are too weak to cause interference with nearby electronic       |  |  |  |  |
|                                                                                                    |                | devices.                                                                               |  |  |  |  |
| RF emissions                                                                                         | Class B        | SPIROLAB is suitable for use in any environment, including the home and those          |  |  |  |  |
| CISPR 11                                                                                             |                | directly connected to the public low voltage power supply that supplies buildings used |  |  |  |  |
| Harmonic emissions                                                                                   | Not applicable | for domestic purposes.                                                                 |  |  |  |  |
| IEC 61000-3-2                                                                                        |                |                                                                                        |  |  |  |  |
| Fluctuations in                                                                                      | Not applicable |                                                                                        |  |  |  |  |
| intermittent                                                                                         |                |                                                                                        |  |  |  |  |
| voltage/emissions                                                                                    |                |                                                                                        |  |  |  |  |
|                                                                                                    |                |                                                                                        |  |  |  |  |
| IEC 61000-3-3                                                                                        |                |                                                                                        |  |  |  |  |

| IEC 61000-3-3                                                                                        |                     |                     |                                                                                           |  |  |  |
|----------------------------------------------------------------------------------------------------|---------------------|---------------------|-------------------------------------------------------------------------------------------|--|--|--|
|                                                                                                    |                     |                     |                                                                                           |  |  |  |
|                                                                                                    |                     |                     | tions and declarations - electromagnetic immunity                                         |  |  |  |
|                                                                                                    |                     |                     | ectromagnetic environments.                                                               |  |  |  |
| The <b>SPIROLAB</b> customer or end user must ensure that the device is used in such an environment. |                     |                     |                                                                                           |  |  |  |
| Immunity test                                                                                        |                     | Level of            | Electromagnetic environment - guide                                                       |  |  |  |
|                                                                                                    | IEC 60601           | conformity          |                                                                                           |  |  |  |
| Electrostatic                                                                                        | ±6 kV contact       | ±6 kV contact       | Floors should be made of wood, cement or ceramic tiles. If floors are                     |  |  |  |
| Discharge                                                                                            |                     |                     | covered with synthetic materials, Relative Humidity must be at least 30%.                 |  |  |  |
| (ESD)                                                                                                | ±8 kV air           | ±8 kV air           | In the event of an electrostatic discharge occurring during an oximeter test,             |  |  |  |
| IEC 61000-4-2                                                                                        |                     |                     | the device will recover its functionality within 30 seconds (in accordance with ISO 9919) |  |  |  |
| High speed                                                                                           | ±1 kV per           |                     | The main type of power supply must be that present in commercial or                       |  |  |  |
| data                                                                                                 | input/output        |                     | hospital settings.                                                                        |  |  |  |
| transmission                                                                                         | line                |                     | nooptuu ootuugo                                                                           |  |  |  |
| lines                                                                                                |                     |                     |                                                                                           |  |  |  |
| IEC 61000-4-4                                                                                        |                     |                     |                                                                                           |  |  |  |
| power surges                                                                                         | ±1 kV               | Not applicable      | The main type of power supply must be that present in commercial or                       |  |  |  |
|                                                                                                    | differential        |                     | hospital settings.                                                                        |  |  |  |
| IEC 61000-4-5                                                                                        | mode                |                     |                                                                                           |  |  |  |
|                                                                                                    | ±2 kV common        |                     |                                                                                           |  |  |  |
|                                                                                                    | mode                | N.T. 12 1.1         |                                                                                           |  |  |  |
| Drops in                                                                                             | <5 % UT             | Not applicable      |                                                                                           |  |  |  |
| voltage, short                                                                                       | (>95 % gaps in      |                     |                                                                                           |  |  |  |
| interruptions                                                                                        | UT)                 |                     |                                                                                           |  |  |  |
| and voltage                                                                                          | for 0.5 cycles      |                     |                                                                                           |  |  |  |
| variations in                                                                                        | 40 % UT             |                     |                                                                                           |  |  |  |
| the power                                                                                            |                     |                     |                                                                                           |  |  |  |
| supply feed<br>line                                                                                  | (60 % gaps in UT)   |                     |                                                                                           |  |  |  |
| mie                                                                                                  | for 5 cycles        |                     |                                                                                           |  |  |  |
| IEC 61000-4-                                                                                         | 101 5 Cycles        |                     |                                                                                           |  |  |  |
| 11                                                                                                   | 70 % <i>U</i> T     |                     |                                                                                           |  |  |  |
| 1.1                                                                                                  | (30 % gaps in       |                     |                                                                                           |  |  |  |
|                                                                                                    | UT)                 |                     |                                                                                           |  |  |  |
|                                                                                                    | for 25 cycles       |                     |                                                                                           |  |  |  |
|                                                                                                    | <5 % <i>U</i> T     |                     |                                                                                           |  |  |  |
|                                                                                                    | (>95 % gaps in      |                     |                                                                                           |  |  |  |
|                                                                                                    | UT)                 |                     |                                                                                           |  |  |  |
|                                                                                                    | for 5 seconds       |                     |                                                                                           |  |  |  |
| Frequency of                                                                                         | 3 A/m               | 3 A/m               | The magnetic field values must correspond with those present in a                         |  |  |  |
| magnetic field                                                                                       | •                   |                     | commercial or hospital setting.                                                           |  |  |  |
| (50/60 Hz)                                                                                           |                     |                     |                                                                                           |  |  |  |
|                                                                                                    |                     |                     |                                                                                           |  |  |  |
| IEC 61000-4-8                                                                                        |                     |                     |                                                                                           |  |  |  |
| NOTE: UT is th                                                                                       | e mains voltage bef | ore the application | of the test voltage.                                                                      |  |  |  |

Rev.1.3 Page 33 of 34

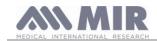

#### Manufacturer's recommendations and declarations - electromagnetic immunity

The SPIROLAB device can be used in the following electromagnetic environments.

The **SPIROLAB** customer or end user must ensure that the device is used in such an environment.

|              |               |         | RF and mobile communication items of equipment must not be used any closer the separation distance recommended by <b>SPIROLAB</b> including cables as calculated using the equation applicable to the frequency of the transmitter. |
|--------------|---------------|---------|----------------------------------------------------------------------------------------------------|
|              |               |         | Recommended separation distance:                                                                                                    |
|              |               |         | $d = \left[ \frac{3.5}{3} \right] \sqrt{P}$                                                                                                    |
|              |               |         | $d = [\frac{3.5}{3}] \sqrt{P} = 80 \text{ MHz at } 800 \text{ GHz}$                                                                                                    |
| RF conduit   | 3 Vrms        | [3] V   | $d=\left[\frac{7}{3}\right] \sqrt{P}$ 800 MHz at 2.5 GHz                                                                                                    |
| IEC 61000-4- | 150 kHz to 80 |         |                                                                                                    |
| 6            | MHz           |         | Where P is the maximum nominal distance of the transmitter in Watts (W)                                                                                                    |
|              |               | [3] V/m | according to the transmitter manufacturer and d is the recommended separation distance in metres (m).                                                                                                    |
| RF radiated  | 3 V/m         | ,       | The intensity of the fixed RF transmitters, as determined by an                                                                                                    |
| IEC 61000-4- | 80 MHz to 2.5 |         | electromagnetic scan of the site, could be lower than the level of conformity in each frequency interval (b).                                                                                                    |
| 3            | GHz           |         | Interference near the device may be detected from devices marked with the                                                                                                    |
|              |               |         | following symbol:                                                                                                    |
|              |               |         | ((·•))                                                                                                    |

NOTE 1: at 80 MHz and 800 MHz, the highest frequency interval is applied.

NOTE 2: These guide lines may not apply for all situations. The propagation of electromagnetism is influenced by the absorption and reflection of structures, objects and persons.

a) The intensities of fixed transmitter fields such a telephone base stations (mobiles and cordless), terrestrial radio equipment, amateur radio appliances, AM and FM radio and TV transmitters cannot be theoretically accurately predicted. To assess an electromagnetic environment generated by fixed RF transmitter, you need to perform an electromagnetic scan of the site. If the intensity of the field where the **SPIROLAB** is used exceeds the applicable conformity level mentioned above, you will need to observe how the **SPIROLAB** works under normal conditions. If you detect faulty performance, you may need to implement additional measures such as changing the direction or position of the **SPIROLAB**.

b) The intensity of the field in the frequency interval from 150 kHz to 80 MHz should be less than [3] V/m

#### Recommended separation distance between mobile radio-communication appliances and devices

**SPIROLAB** devices are designed to work in electromagnetic environments in which radiated RF disturbances are controlled. The device customer or end user can contribute towards preventing electromagnetic interference by providing a minimum distance between mobile RF communication devices (transmitters) and the unit as recommended below in relation to the maximum power output of the radio-communication devices.

|               | Separation distance at transmitter frequency (m) |                                                         |                             |  |  |  |  |  |
|---------------|--------------------------------------------------|---------------------------------------------------------|-----------------------------|--|--|--|--|--|
| Specified     | 150 kHz - 80 MHz                                 | 80 MHz - 800                                            | 800 MHz - 2.5 GHz           |  |  |  |  |  |
| maximum power |                                                  | Ηz                                                      |                             |  |  |  |  |  |
| output of the | $d=[\underline{3.5}] \sqrt{P}$                   |                                                         | $d=[\underline{7}]\sqrt{P}$ |  |  |  |  |  |
| transmitter   | 3                                                | $d=\left[\begin{array}{c}3.5\end{array}\right]\sqrt{P}$ | 3                           |  |  |  |  |  |
|               |                                                  | 3                                                       |                             |  |  |  |  |  |
| W             |                                                  |                                                         |                             |  |  |  |  |  |
| 0.01          | 0.12                                             | 0.24                                                    | 0.24                        |  |  |  |  |  |
| 0.1           | 0.37                                             | 0.37                                                    | 0.74                        |  |  |  |  |  |
| 1             | 1.17                                             | 1.17                                                    | 2.34                        |  |  |  |  |  |
| 10            | 5.28                                             | 5.28                                                    | 1,056                       |  |  |  |  |  |
| 100           | 11.66                                            | 11.66                                                   | 23.32                       |  |  |  |  |  |

For the specified maximum power output of a transmitter not included above, the recommended separation distance d in metres (m) can be calculated using the equation that applies to transmitter frequency where P is the transmitter's nominal maximum power output in Watts (W) according to the transmitter manufacturer.

NOTE 1: At 80 MHz and 800 MHz, the separation distance calculated for the highest frequency rage is applied.

NOTE 2: These guidelines may not apply for all situations. The propagation of electromagnetism is influenced by absorption and reflection caused by structures, objects and persons.

Rev.1.3 Page 34 of 34